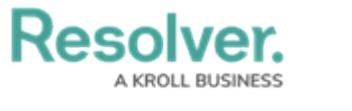

## **View the Portal**

Last Modified on 04/05/2023 5:13 pm EDT

Risk owners and their delegates have access to the **Risks** tab in the **Portal**. This activity contains three sections:

- **My Risk Management Dashboard**: A summary report of all risks, controls, issues, and KRIs to which the Risk Owner has been assigned;
- **My Risk Report**: A summary report of all risks to which the Risk Owner has been assigned; and
- **My Risks**: A list of all risks assigned to the Risk Owner.

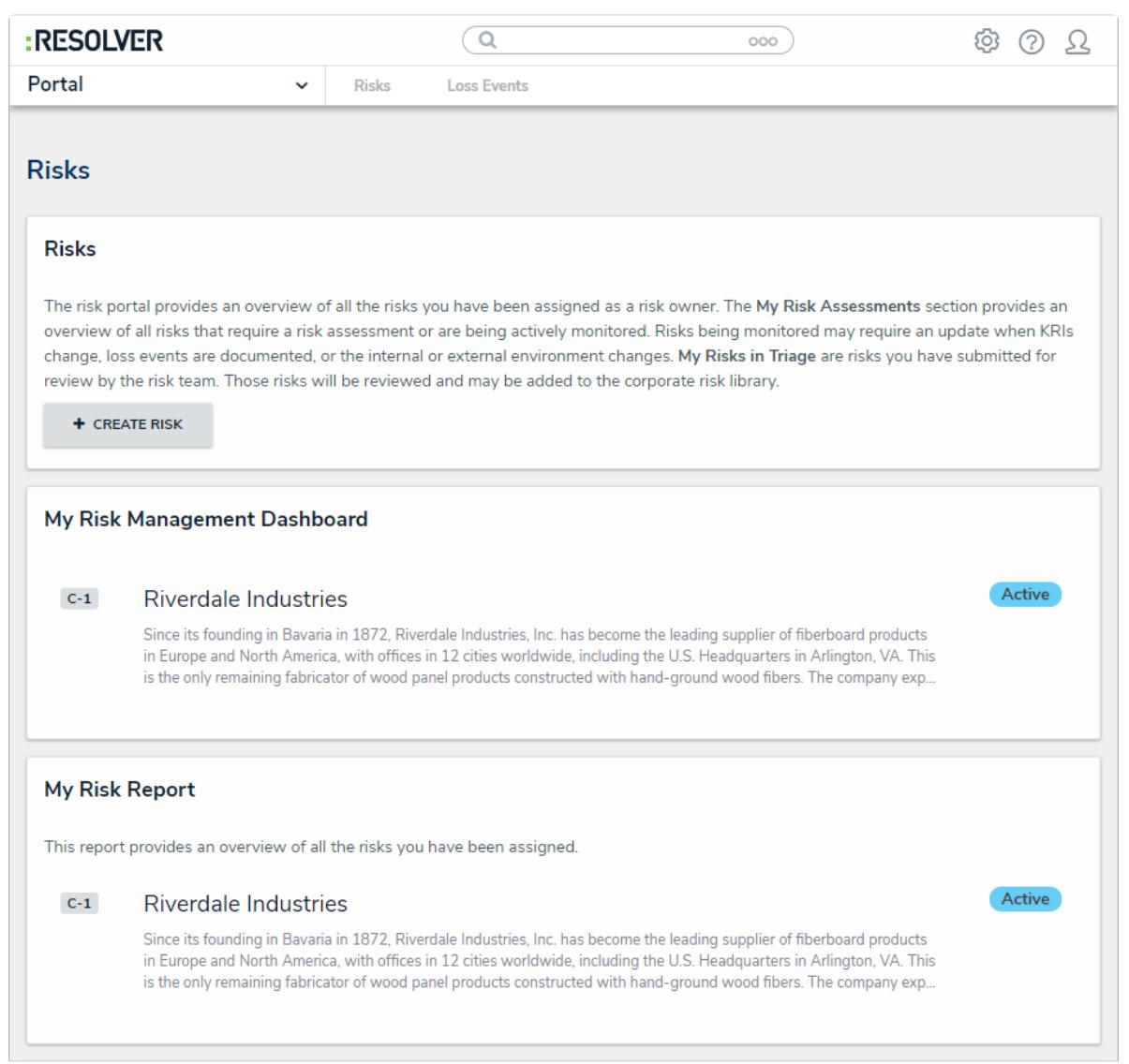

The Risks tab in Portal.

## **To view the Risks tab in the Portal:**

- 1. Log into a user account that's been added to the **Risk Owner & Delegate** user group.
- 2. Click the dropdown in the nav bar > **Portal** to open the **Risks** activity.

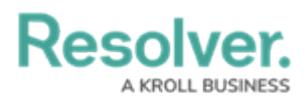

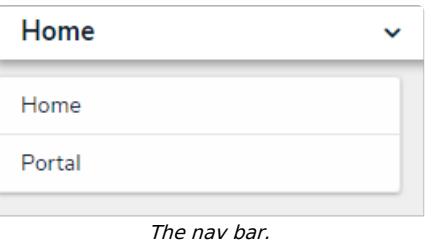